## ColorDesigner PLUS Patches

#### **Overview**

- ColorDesigner PLUS patches will be released as needed, when a bug fix cannot wait for the next full release of software.
- Each patch is applicable to a specific version of ColorDesigner PLUS. For example, a patch for ColorDesigner PLUS v1.0 is not applicable for v1.1. Each patch will install only on the ColorDesigner PLUS version for which it was designed.
- Patches for a given version of ColorDesigner PLUS are identified numerically, e.g. Patch 1, Patch 2, Patch 3.
- Patches are cumulative. This means that Patch 2 contains everything from Patch 1, plus additional fixes.

#### **Patch Installation**

1. Run CDPPatch.exe. You will see the following window:

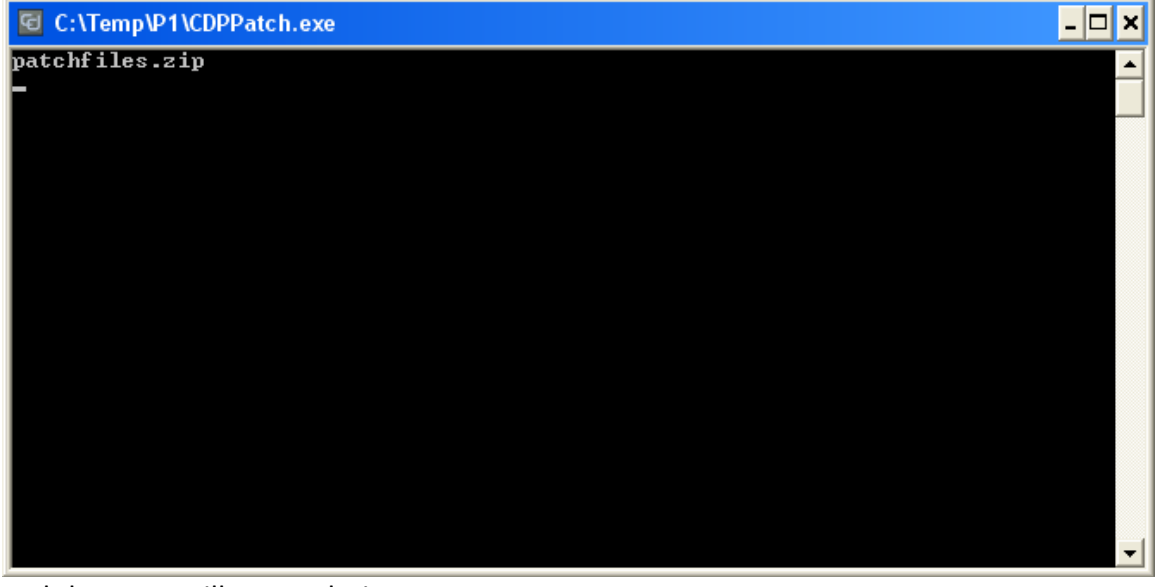

2. And then you will a completion message:

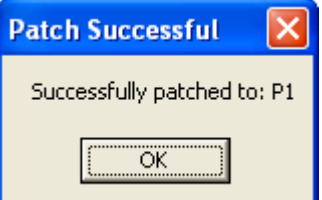

### **Verifying the patch level of ColorDesigner PLUS**

- 1. Open the **About** screen.
- 2. Look at the **Software Version**. The example below shows ColorDesigner version 1.0.0.494 at patch level 1. (Note the **P1** after the version.)

# ColorDesigner PLUS Patches

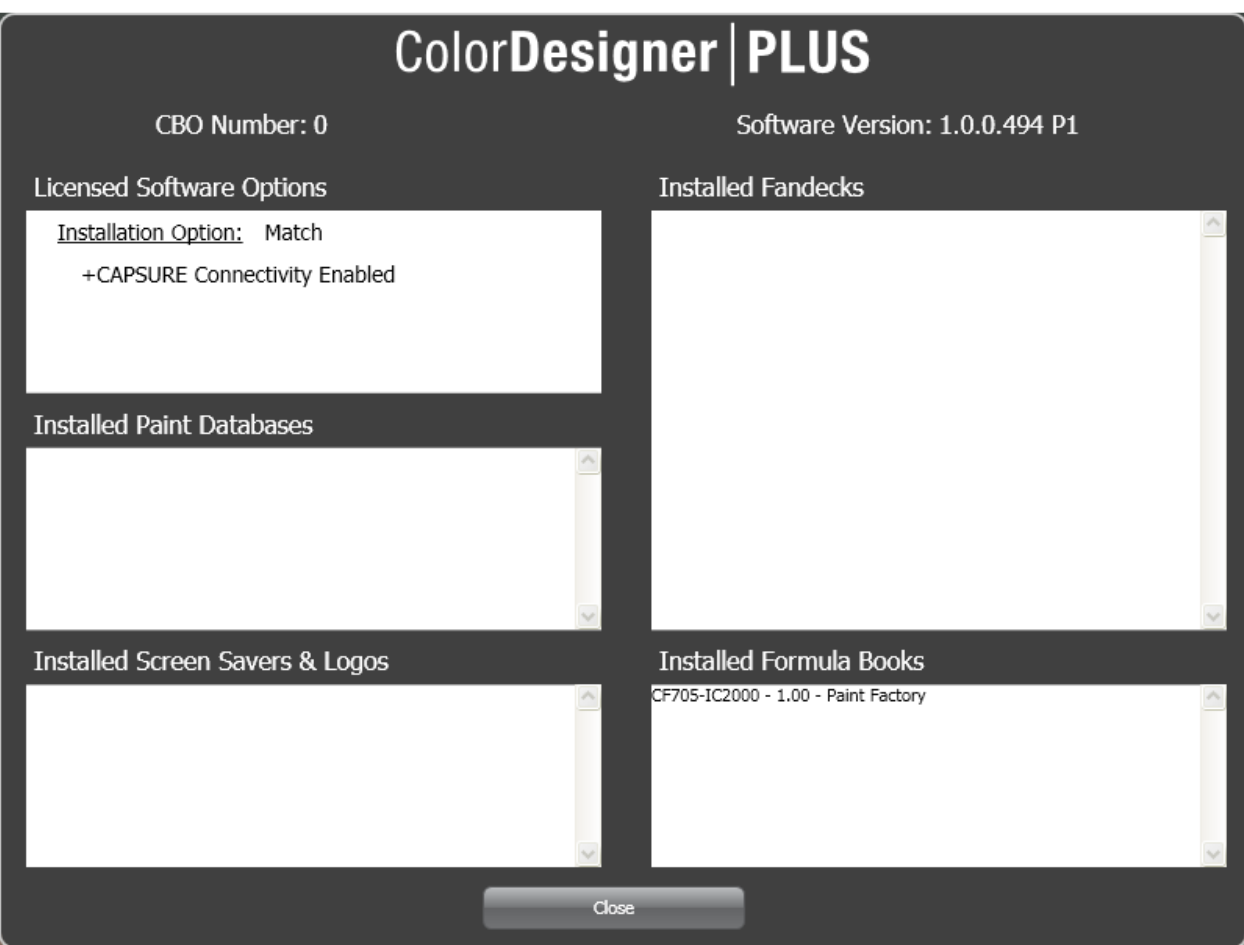

### **Patch Distribution**

1. The latest patch will be posted on the ColorDesigner product page the X-Rite web site. It will be posted to the **Downloads** section of the **Support** page.

# ColorDesigner PLUS Patches

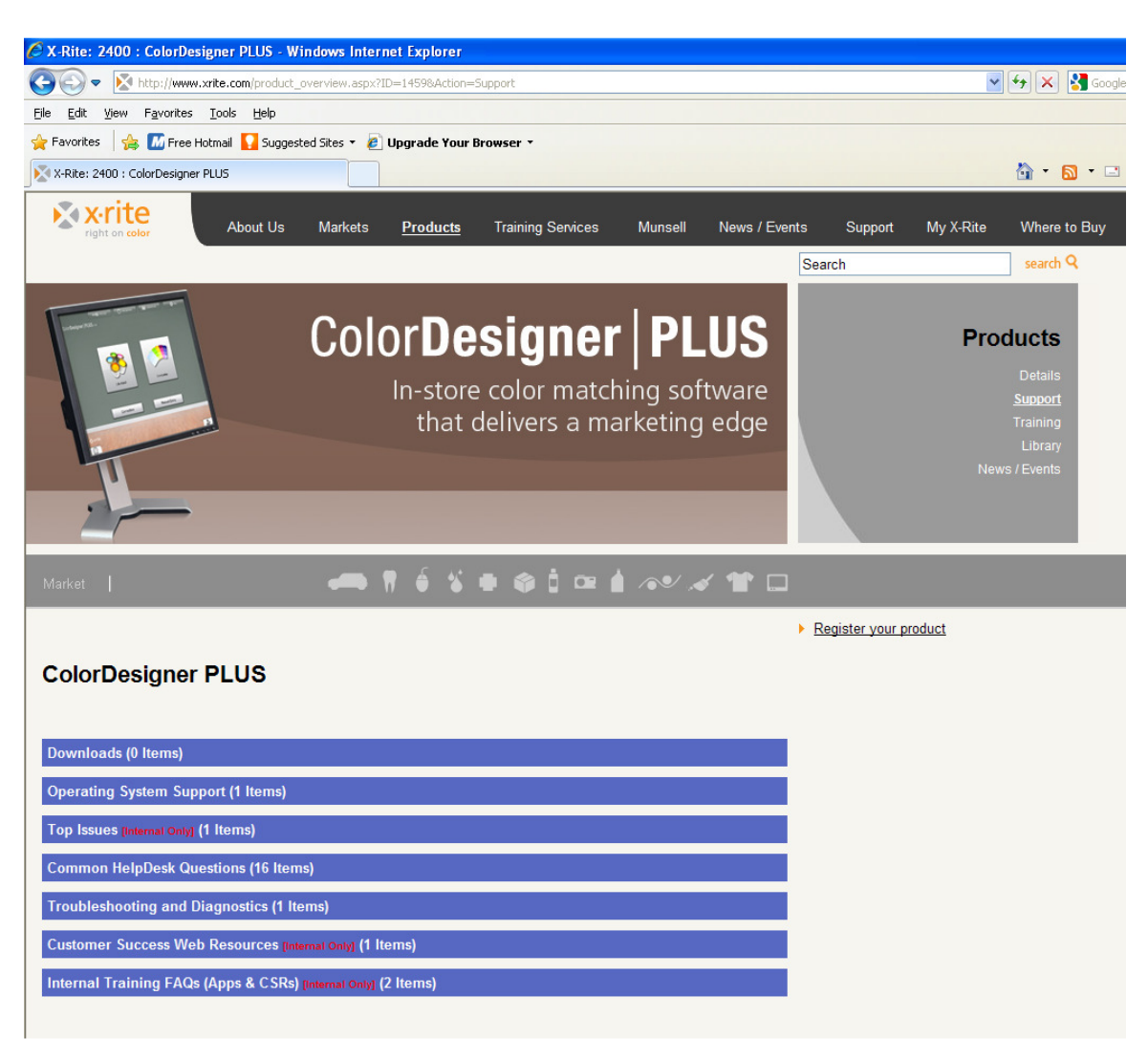

2. The latest patch will be included on the ColorDesigner PLUS application CD. The ColorDesigner PLUS installer will automatically install the patch. This means that turnkey systems will get the latest patch without any additional effort from Production. It also means that customers who order software only will get the patch without any additional effort.